## **[Technical Disclosure Commons](https://www.tdcommons.org?utm_source=www.tdcommons.org%2Fdpubs_series%2F1150&utm_medium=PDF&utm_campaign=PDFCoverPages)**

[Defensive Publications Series](https://www.tdcommons.org/dpubs_series?utm_source=www.tdcommons.org%2Fdpubs_series%2F1150&utm_medium=PDF&utm_campaign=PDFCoverPages)

April 09, 2018

# CONVERSION OF MARKED CELLS WITHIN A

Daniel Hoppe *Bertrandt Ingenieurbüro GmbH*

Follow this and additional works at: [https://www.tdcommons.org/dpubs\\_series](https://www.tdcommons.org/dpubs_series?utm_source=www.tdcommons.org%2Fdpubs_series%2F1150&utm_medium=PDF&utm_campaign=PDFCoverPages)

#### Recommended Citation

Hoppe, Daniel, "CONVERSION OF MARKED CELLS WITHIN A", Technical Disclosure Commons, (April 09, 2018) [https://www.tdcommons.org/dpubs\\_series/1150](https://www.tdcommons.org/dpubs_series/1150?utm_source=www.tdcommons.org%2Fdpubs_series%2F1150&utm_medium=PDF&utm_campaign=PDFCoverPages)

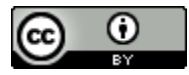

This work is licensed under a [Creative Commons Attribution 4.0 License.](http://creativecommons.org/licenses/by/4.0/deed.en_US) This Article is brought to you for free and open access by Technical Disclosure Commons. It has been accepted for inclusion in Defensive Publications Series by an authorized administrator of Technical Disclosure Commons.

### CONVERSION OF MARKED CELLS WITHIN A SPREADSHEET PROGRAM

#### **Technical task:**

The task of the technical innovation is to be able to convert cell contents into other contents or formats rationalized.

#### **Initial situation:**

A spreadsheet program (such as Microsoft Excel) works with two-dimensional spreadsheets in rows and columns. A cell is uniquely addressed via a defined row and column. The cells have content, content types (examples: number, text, date), presentation information (e.g., font or color), and other properties.

If a cell is filled, for example, with the content "KW34 / 18", the program interprets it as text. However, the user sees in it a date over calendar week and year. A program-side further processing of this information as a date for further calculation does not succeed. For this example, as well as many other tasks, no conversion functions are offered within Excel. Depending on the intended conversion, the desired conversion may be accomplished in Excel. For example, the phrase  $n/15/18$ " might be formatted as text. However, the Excel formula  $n =$  date  $(...)$ " could convert this entry to a date.

However, if the above entry is "KW34 / 18", Excel has no function to convert to a date. The first example required a complicated conversion via the formula input. In the second example, a very complex Excel formula might be a solution.

#### **Solution:**

An additional functionality for the spreadsheet program converts contents and / or properties of cells according to the desired functions. Below are a few conversion examples listed line by line:

In Figure 1, column B shows the cell entry before conversion and column D after conversion.

Information about the conversion examples:

1st transformation as date:

A text expression of different format (eg "Calendar Week / Year" or "Month / Year") is converted into a date that is understandable for Excel.

2. Conversion to format KW / YY: Here, a cell content existing as a date is converted into the format  $\mu$  calendar week / year".

3. Conversion cell feeder into number: A cell feeder is a cell feature. It is an indentation with numerical value. This function writes the numeric value to the cell.

4. Conversion number in cell feeder: This function transfers the numeric cell value to the Cell Tray cell property.

5. Conversion leading spaces in cell feeder: Some programs simulate cell inflows over leading spaces. This function removes the leading spaces and sets the number of spaces as a cell property "Cell Tray".

6. Conversion cell text in comment: This function transfers the cell contents to the comment field.

7. Conversion comment in cell text: This function transfers the comment to the content of the cell.

According to technical innovation, marked cells can now be correspondingly converted into other contents and / or cell properties via offered conversion functions. The examples above are expandable.

The technical implementation of a cell conversion is exemplified by the tool AXCEL: - marking of the area desired for conversion, see Fig. 2,

- 
- call within tool " $AXCEL$ " with the key combination CTRL + d: Selection of the desired conversion function, see Fig. 3,

Presentation of results:

The results replace the previous cell content with a new cell content including its new cell property ("date" instead of "text"), see Fig. 4.

#### **Advantages:**

- $\blacksquare$  Significant cost savings.
- Realizability even of conversions that were virtually impossible to realize so far.

#### **Possible application:**

Applicable in spreadsheet programs.

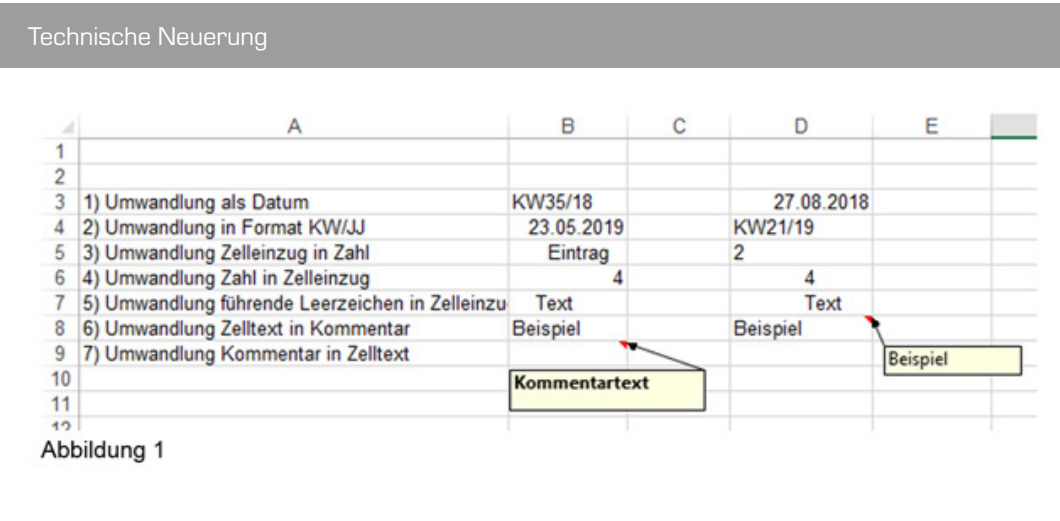

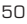

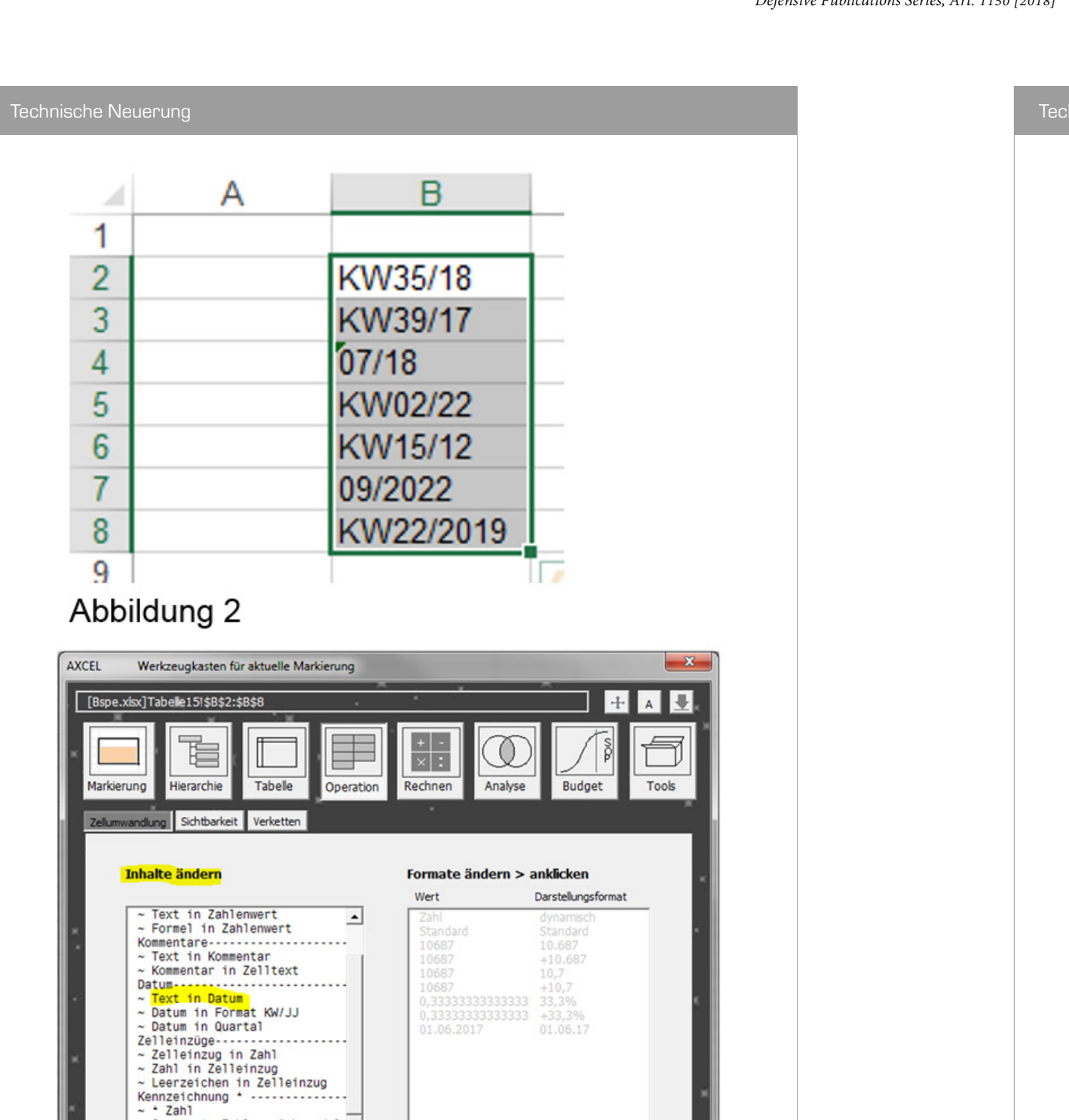

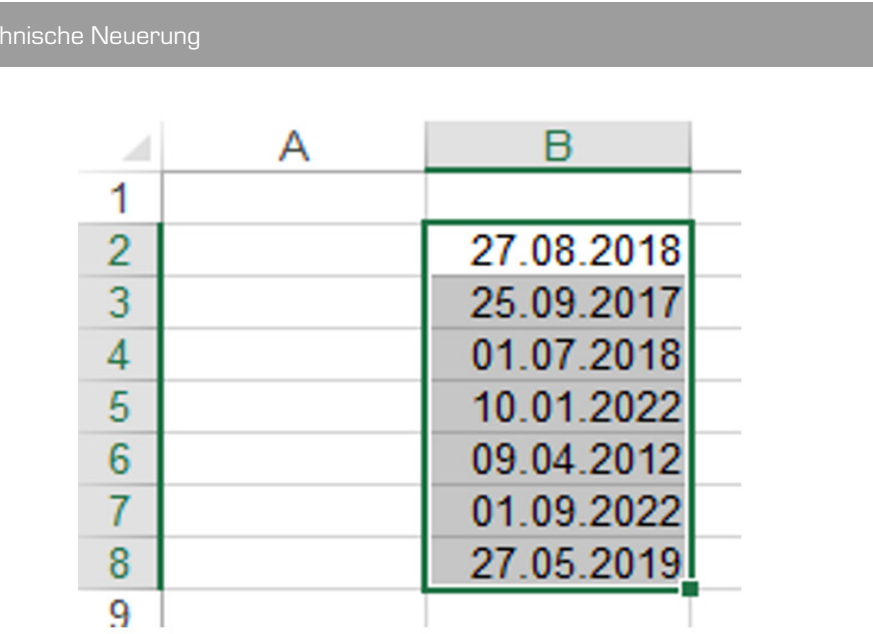

Abbildung 4

Abbildung 3

 $\sim$  Gesternte Zahl zurückwandelr $\sim$ 

umwandeln.

Version V1.4.07 W.Doßke - ohne Gewähr | 31.12.17 = KW53/17 | Programmierer

Es können eigene Formate erstellt werden >  $\begin{array}{c} \pm \end{array}$ 

 $\mathbf{I}$